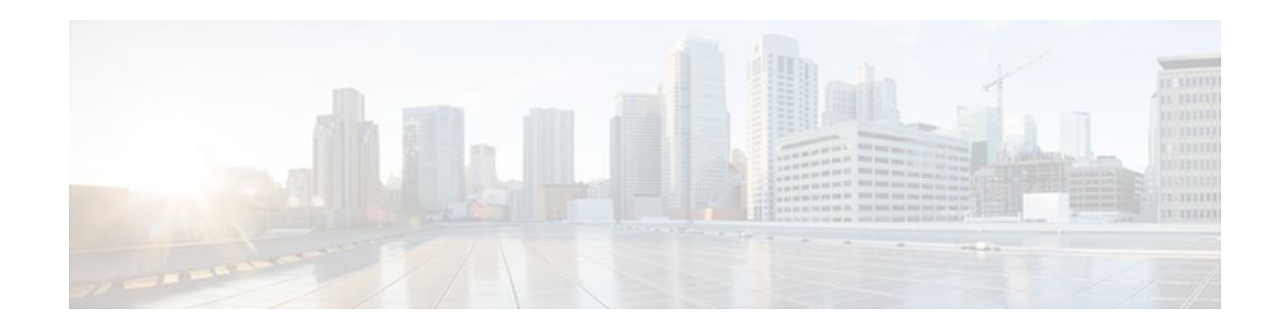

# **Multi-VRF Selection Using Policy-Based Routing (PBR)**

## **Last Updated: December 15, 2011**

The Multi-VRF Selection Using Policy-Based Routing (PBR) feature allows a specified interface on a provider edge (PE) router to route packets to Virtual Private Networks (VPNs) based on packet length or match criteria defined in an IP access list.

You can enable VPN routing and forwarding (VRF) selection by policy routing packets through a route map, through the global routing table, or to a specified VRF.

You can enable policy-routing packets for VRF instances by using route map commands with **set** commands.

This feature and the Directing MPLS VPN Traffic Using a Source IP Address feature can be configured together on the same interface.

- Finding Feature Information, page 1
- [Prerequisites for Multi-VRF Selection Using Policy-Based Routing,](#page-1-0) page 2
- [Restrictions for Multi-VRF Selection Using Policy-Based Routing](#page-1-0), page 2
- [Information About Multi-VRF Selection Using Policy-Based Routing](#page-1-0), page 2
- [How to Configure Multi-VRF Selection Using Policy-Based Routing,](#page-4-0) page 5
- [Configuration Examples for Multi-VRF Selection Using Policy-Based Routing](#page-12-0), page 13
- [Additional References,](#page-13-0) page 14
- [Feature Information for Multi-VRF Selection Using Policy-Based Routing,](#page-14-0) page 15
- [Glossary,](#page-15-0) page 16

# **Finding Feature Information**

Your software release may not support all the features documented in this module. For the latest feature information and caveats, see the release notes for your platform and software release. To find information about the features documented in this module, and to see a list of the releases in which each feature is supported, see the Feature Information Table at the end of this document.

Use Cisco Feature Navigator to find information about platform support and Cisco software image support. To access Cisco Feature Navigator, go to [www.cisco.com/go/cfn.](http://www.cisco.com/go/cfn) An account on Cisco.com is not required.

# $\left\| \cdot \right\| \left\| \cdot \right\| \left\| \cdot \right\|$ **CISCO**

# <span id="page-1-0"></span>**Prerequisites for Multi-VRF Selection Using Policy-Based Routing**

- The router must support policy-based routing (PBR) in order for you to configure this feature. For platforms that do not support PBR, use the Directing MPLS VPN Traffic Using a Source IP Address feature.
- A VRF must be defined before you configure this feature. An error message is displayed on the console if no VRF exists.

# **Restrictions for Multi-VRF Selection Using Policy-Based Routing**

- All commands that aid in routing also support hardware switching, except for the **set ip next-hop verify availability** command because Cisco Discovery Protocol information is not available in the line cards.
- Protocol Independent Multicast (PIM) and multicast packets do not support PBR and cannot be configured for a source IP address that is a match criterion for this feature.
- The **set vrf** and **set ip global next-hop** commands can be configured with the **set default interface**, **set interface** , **set ip default next-hop**, and **set ip next-hop** commands. But the **set vrf** and **set ip global next-hop** commands take precedence over the **set default interface**, **set interface** , **set ip default next-hop**, and **set ip next-hop** commands. No error message is displayed if you attempt to configure the **set vrf** command with any of these three **set** commands.
- The Multi-VRF Selection Using Policy-Based Routing (PBR) feature cannot be configured with IP prefix lists.
- The **set global** and **set vrf** commands cannot be simultaneously applied to a route map.
- The Multi-VRF Selection Using Policy-Based Routing (PBR) feature supports VRF-lite; that is, only IP routing protocols run on the router. Multiprotocol Label Switching (MPLS) and VPN cannot be configured.

# **Information About Multi-VRF Selection Using Policy-Based Routing**

- Policy Routing of VPN Traffic Based on Match Criteria, page 2
- [Policy-Based Routing set Commands](#page-2-0), page 3

## **Policy Routing of VPN Traffic Based on Match Criteria**

The Multi-VRF Selection Using Policy-Based Routing feature is an extension of the VRF Selection Based on Source IP Address feature. The PBR implementation of the VRF selection feature allows you to policy route VPN traffic based on match criteria. Match criteria are defined in an IP access list and/or are based on packet length. The following match criteria are supported in Ciscosoftware:

- <span id="page-2-0"></span>• IP access lists—Define match criteria based on IP addresses, IP address ranges, and other IP packet access list filtering options. Named, numbered, standard, and extended access lists are supported. All IP access list configuration options in Cisco software can be used to define match criteria.
- Packet lengths—Define match criteria based on the length of a packet, in bytes. The packet length filter is defined in a route map with the **match length** route-map configuration command.

Policy routing is defined in the route map. The route map is applied to the incoming interface with the **ip policy route-map** interface configuration command. An IP access list is applied to the route map with the **match ip address** route-map configuration command. Packet length match criteria are applied to the route map with the **match length** route-map configuration command. The **set** action is defined with the **set vrf** route-map configuration command. The match criteria are evaluated, and the appropriate VRF is selected by the **set** command. This combination allows you to define match criteria for incoming VPN traffic and policy route VPN packets out to the appropriate VRF.

## **Policy-Based Routing set Commands**

- Policy-routing Packets for VRF Instances, page 3
- [Change of Normal Routing and Forwarding Behavior](#page-3-0), page 4
- [Support of Inherit-VRF Inter-VRF and VRF-to-Global Routing,](#page-3-0) page 4

## **Policy-routing Packets for VRF Instances**

To enable policy-routing packets for VRF instances, you can use route map commands with the following **set** commands. They are listed in the order in which the router uses them during the routing of packets.

- **set tos**--Sets the Type of Service (TOS) bits in the header of an IP packet.
- **set df**--Sets the Don't Fragment (DF) bit in the header of an IP packet.
- **set vrf**--Routes packets through the specified interface. The destination interface can belong only to a VRF instance.
- **set global**--Routes packets through the global routing table. This command is useful for routing ingress packets belonging to a specific VRF through the global routing table.
- **set ip vrf next-hop**--Indicates where to output packets that pass a match criteria of a route map for policy routing when the next hop must be under a specified VRF.
- **set ip global next-hop**--Indicates where to forward packets that pass a match criterion of a route map for policy routing and for which the Cisco IOS software uses the global routing table.
- **set interface**--When packets enter a VRF, routes the packets out of the egress interface under the same VRF according to the set interface policy, provided that the Layer 2 rewrite information is available.
- **set ip default vrf**--Provides inherit-VRF and inter-VRF routing. With inherit-VRF routing, packets arriving at a VRF interface are routed by the same outgoing VRF interface. With inter-VRF routing, packets arriving at a VRF interface are routed via any other outgoing VRF interface.
- set ip default global--Provides VRF to global routing.
- **set default interface**--Indicates where to output packets that pass a match criterion of a route map for policy routing and have no explicit route to the destination. The interface can belong to any VRF.
- **set ip global next-hop**--Routes packets through the global routing table, where the next hop lookup will be in the global routing table.
- **set ip default next-hop**--Indicates where to output packets that pass a match criterion of a route map for policy routing and for which the Cisco IOS software has no explicit route to a destination.

## <span id="page-3-0"></span>**Change of Normal Routing and Forwarding Behavior**

When you configure PBR, you can use the following four **set** commands to change normal routing and forwarding behavior. Configuring any of these **set** commands, with the potential exception of the **set ip next-hop** command, overrides the routing behavior of packets entering the interface if the packets do not belong to a VRF. The packets are routed from the egress interface across the global routing table.

- **set default interface**--Indicates where to output packets that pass a match criterion of a route map for policy routing and have no explicit route to the destination.
- **set interface**--When packets enter a VRF, routes the packets out of the egress interface under the same VRF according to the set interface policy, provided that the Layer 2 rewrite information is available.
- **set ip default next-hop**--Indicates where to output packets that pass a match criterion of a route map for policy routing and for which the Cisco IOS software has no explicit route to a destination.
- **set ip next-hop**--Indicates where to output packets that pass a match criterion of a route map for policy routing. If a packet is received on a VRF interface and is transmitted from another interface within the same VPN, the VRF context of the incoming packet will be inherited from the interface.

## **Support of Inherit-VRF Inter-VRF and VRF-to-Global Routing**

The Multi-VRF Selection Using Policy-Based Routing (PBR) feature supports inherit-VRF and inter-VRF. With inherit-VRF routing, packets arriving at a VRF interface are routed by the same outgoing VRF interface. With inter-VRF routing, packets arriving at a VRF interface are routed via any other outgoing VRF interface.

VRF-to-global routing causes packets that enter any VRF interface to be routed via the global routing table. When a packet arrives on a VRF interface, the destination lookup normally is done only in the corresponding VRF table. If a packet arrives on a global interface, the destination lookup is done in the global routing table.

The Multi-VRF Selection Using Policy-Based Routing (PBR) feature modifies the following **set** commands to support inherit-VRF, inter-VRF, and VRF-to-global routing. The commands are listed in the order in which the router uses them during the routing of packets.

- **set global**—Routes packets through the global routing table. This command is useful for routing ingress packets belonging to a specific VRF through the global routing table.
- **set ip global next-hop**—Indicates where to forward packets that pass a match criterion of a route map for policy routing and for which the Cisco software uses the global routing table.
- **set ip vrf next-hop**—Causes the router to look up the next hop in the VRF table. If a packet arrives on an interface that belongs to a VRF and the packet needs to be routed via a different VRF, you can use the **set ip vrf next-hop** command.
- **set ip default vrf**—Provides inherit-VRF and inter-VRF routing. With inherit-VRF routing, packets arriving at a VRF interface are routed by the same outgoing VRF interface. With inter-VRF routing, packets arriving at a VRF interface are routed via any other outgoing VRF interface.
- **set interface**—When packets enter a VRF, routes the packets out of the egress interface under the same VRF, according to the set interface policy, provided that the Layer 2 rewrite information is available.
- **set default interface**—Indicates where to output packets that pass a match criterion of a route map for policy routing and have no explicit route to the destination. The interface can belong to any VRF.
- **set ip next-hop**—Routes packets through the global routing table in an IP-to-IP routing and forwarding environment.
- **set vrf**—Selects the appropriate VRF after a successful match occurs in the route map. VRS-aware PSV allows only inter-VRF (or VRF-to-VRF) switching.

# <span id="page-4-0"></span>**How to Configure Multi-VRF Selection Using Policy-Based Routing**

- Defining the Match Criteria for Multi-VRF Selection Using PBR, page 5
- [Configuring Multi-VRF Selection in a Route Map,](#page-6-0) page 7
- [Configuring Multi-VRF Selection Using PBR and IP VRF Receive on the Interface](#page-9-0), page 10
- [Verifying the Configuration of Multi-VRF Selection Using PBR](#page-10-0), page 11

# **Defining the Match Criteria for Multi-VRF Selection Using PBR**

Define the match criteria for multi-VRF selection using PBR so that you can selectively route the packets instead of using their default routing and forwarding.

The match criteria for multi-VRF selection using PBR are defined in an access list. Standard, named, and extended access lists are supported.

You can define the match criteria based on the packet length by configuring the **match length** route-map configuration command. This configuration option is defined entirely within a route map.

The following sections explain how to configure PBR route selection:

- Configuring Multi-VRF Selection Using PBR with a Standard Access List, page 5
- [Configuring Multi-VRF Selection Using PBR with a Named Extended Access List,](#page-5-0) page 6

## **Configuring Multi-VRF Selection Using PBR with a Standard Access List**

The tasks in the following sections assume that the VRF and associated IP address are already defined.

## **SUMMARY STEPS**

- **1. enable**
- **2. configure terminal**
- **3. access-list** *access-list-number* {**deny** | **permit**} [**source** *source-wildcard*] [**log**]

## **DETAILED STEPS**

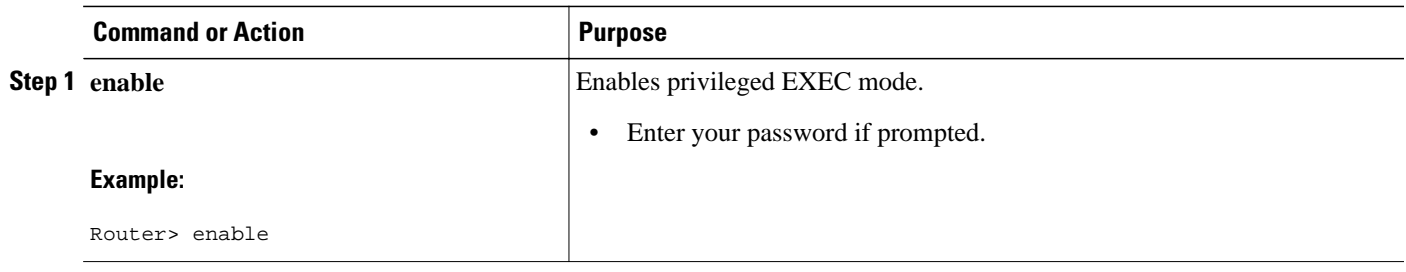

<span id="page-5-0"></span>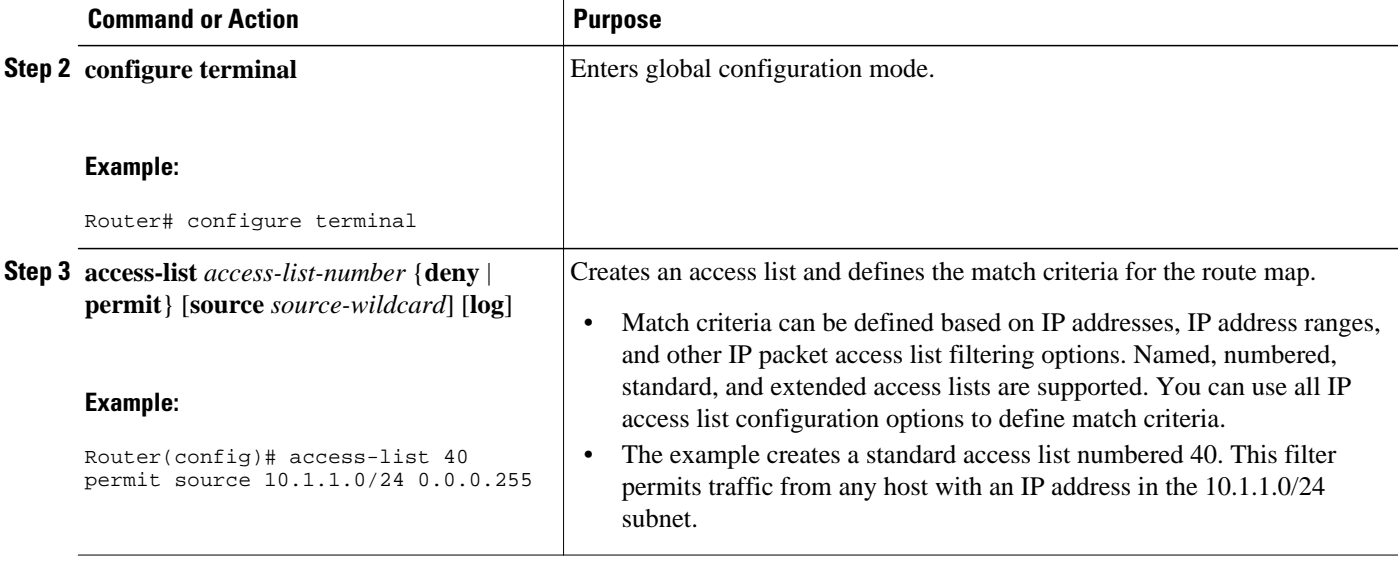

## **Configuring Multi-VRF Selection Using PBR with a Named Extended Access List**

To configure Multi-VRF Selection using PBR with a named extended access list, complete the following steps.

The tasks in the following sections assume that the VRF and associated IP address are already defined.

### **SUMMARY STEPS**

- **1. enable**
- **2. configure terminal**
- **3. ip access-list** {**standard** | **extended**} [*access-list-name* | *access-list-number*]
- **4.** [*sequence-number*] {**permit** | **deny**} *protocol source source-wildcard destination destination-wildcard* [**option** *option-value*] [**precedence** *precedence*] [**tos***tos*] [**ttl** *operator-vaue*] [**log**] [**time-range** *timerange-name*] [**fragments**]

## **DETAILED STEPS**

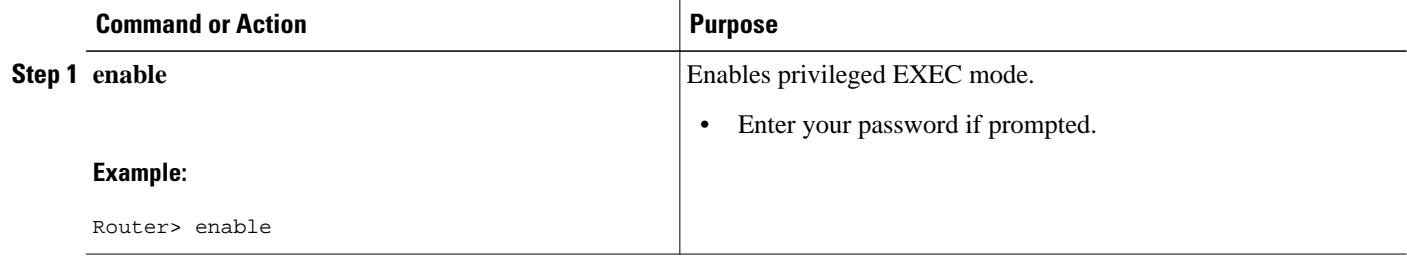

<span id="page-6-0"></span>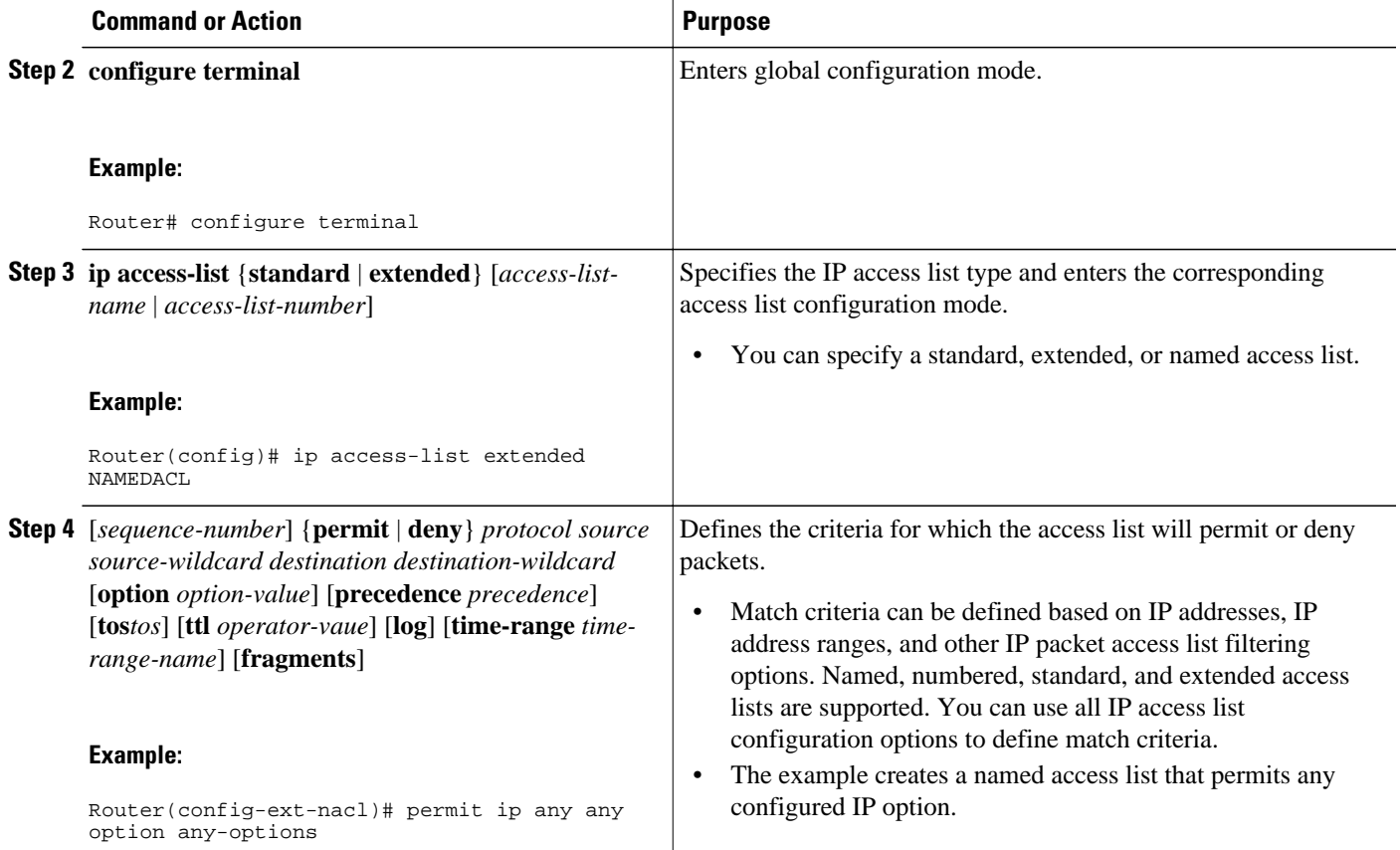

## **Configuring Multi-VRF Selection in a Route Map**

Incoming packets are filtered through the match criteria that are defined in the route map. After a successful match occurs, the **set vrf** command configuration determines the VRF through which the outbound VPN packets will be policy routed.

You must define the VRF before you configure the route map; otherwise an error message appears on the console.

A receive entry must be added to the VRF selection table with the **ip vrf receive** command. If a match and set operation occurs in the route map but there is no receive entry in the local VRF table, the packet will be dropped if the packet destination is local.

### **SUMMARY STEPS**

- **1. enable**
- **2. configure terminal**
- **3. route-map** *map-tag* [**permit** | **deny**] [*sequence-number*]
- **4.** Do one of the following:
	- **set ip vrf** *vrf-name* **next-hop** *ip-address* [...*ip-address*]
	- or
	- **set ip next-hop recursive vrf** *ip-address* [...*ip-address*]
	- or
	- **set ip global next-hop** *ip-address* [...*ip-address*]
- **5.** Do one of the following:
	- **match ip address** {*acl-number* [*acl-name* | *acl-number*]}
	- or
	- **match length** *minimum-lengthmaximum-length*

**6. end**

## **DETAILED STEPS**

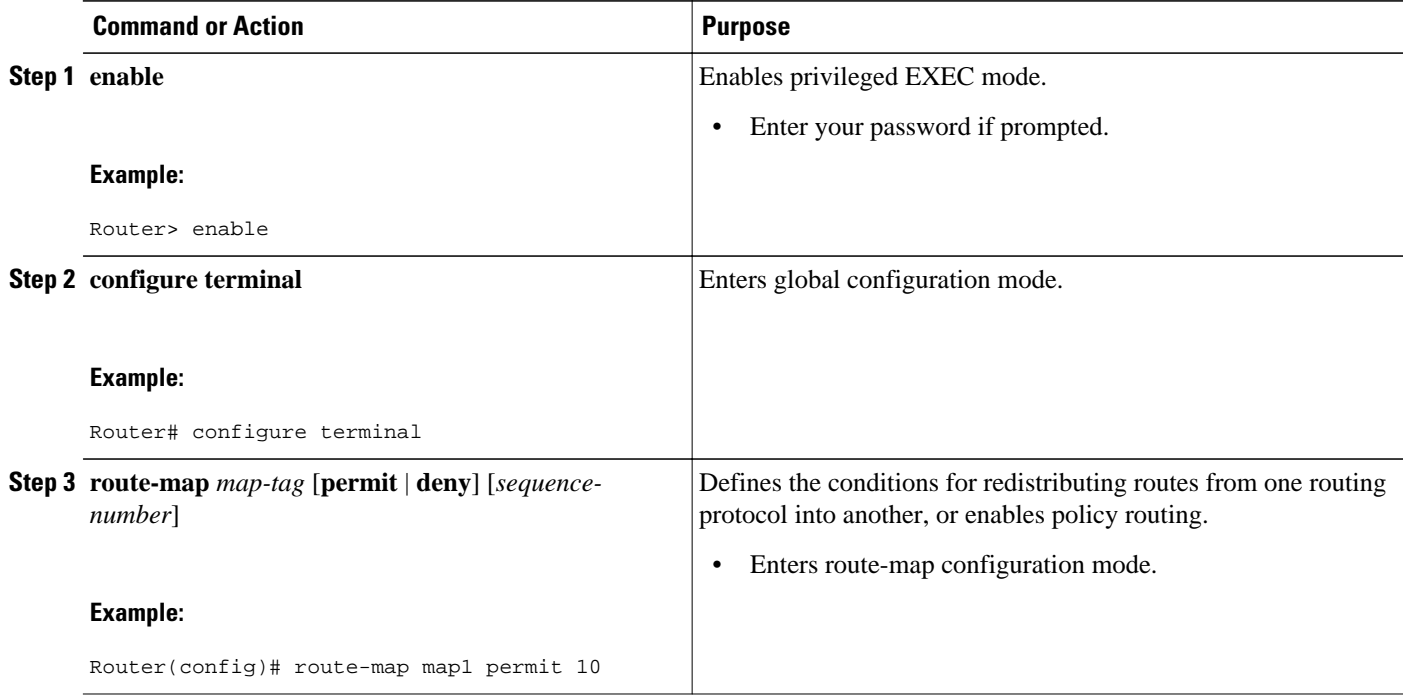

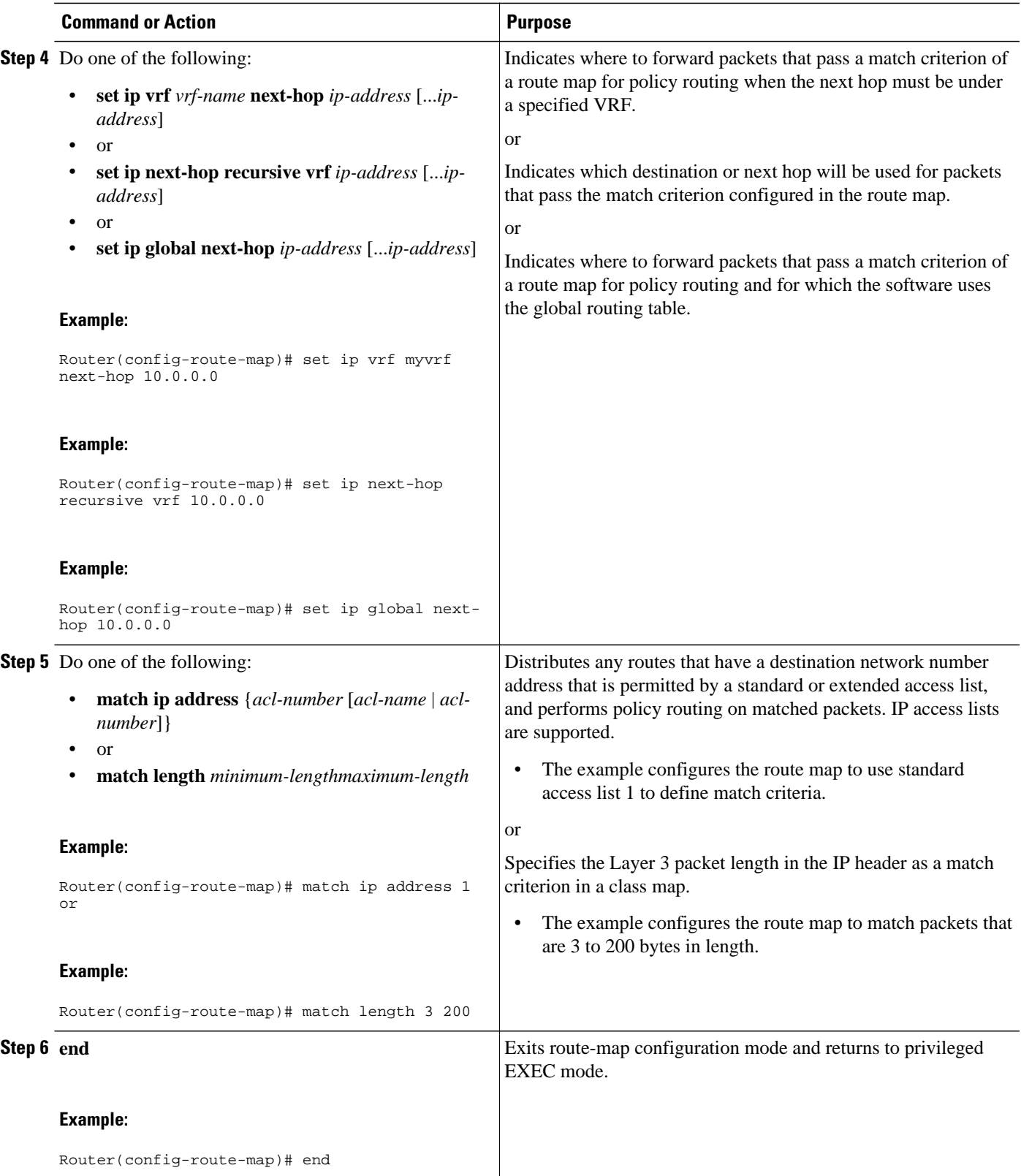

## <span id="page-9-0"></span>**Configuring Multi-VRF Selection Using PBR and IP VRF Receive on the Interface**

The route map is attached to the incoming interface with the **ip policy route-map** interface configuration command.

The source IP address must be added to the VRF selection table. VRF selection is a one-way (unidirectional) feature. It is applied to the incoming interface. If a **match** and **set** operation occurs in the route map but there is no receive entry in the local VRF table, the packet is dropped if the packet destination is local.

### **SUMMARY STEPS**

- **1. enable**
- **2. configure terminal**
- **3. interface** *type number* [*name-tag*]
- **4. ip policy route-map** *map-tag*
- **5. ip vrf receive** *vrf-name*
- **6. end**

## **DETAILED STEPS**

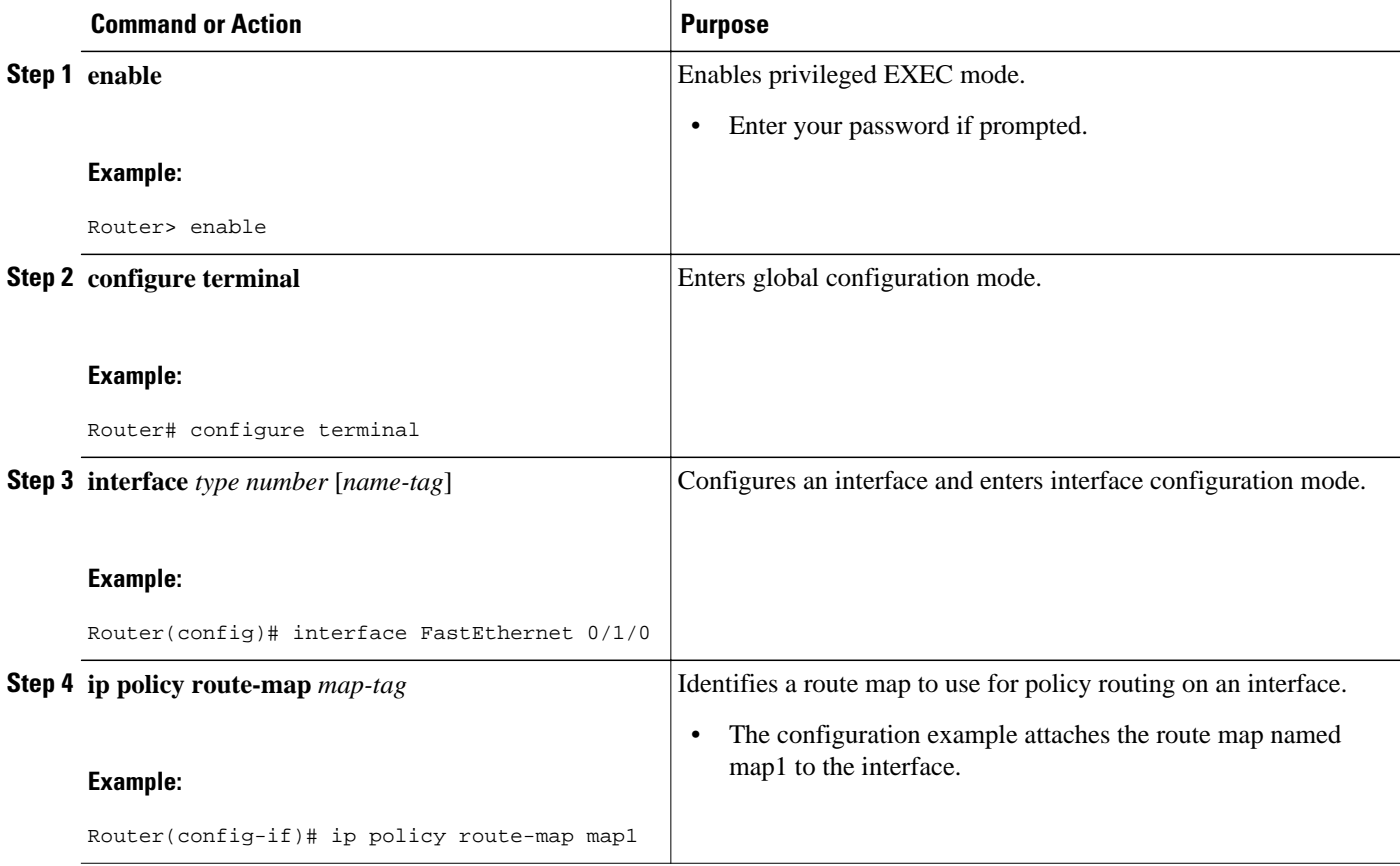

<span id="page-10-0"></span>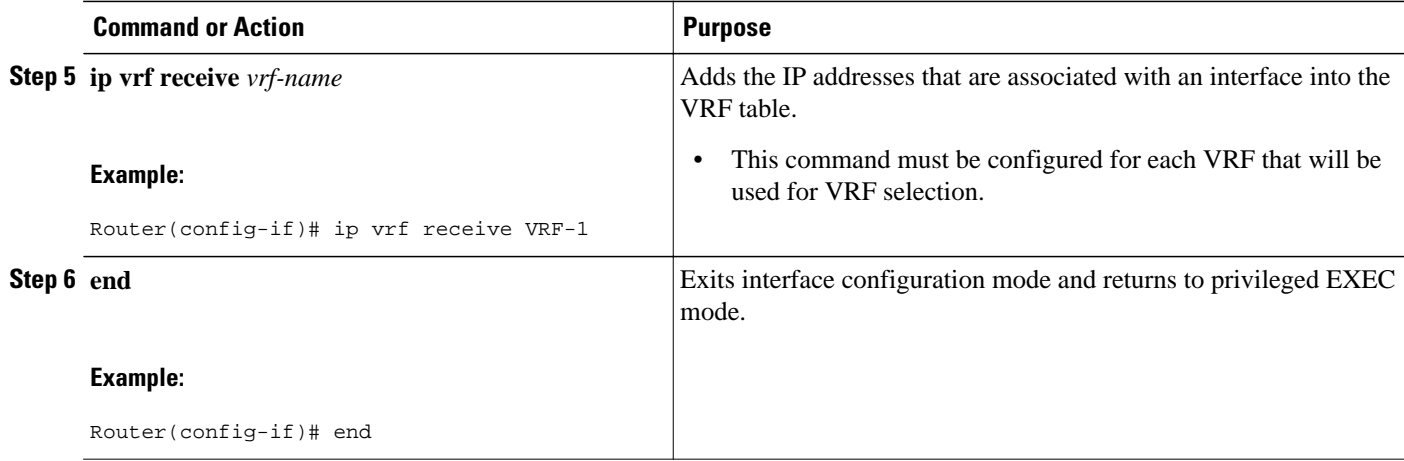

## **Verifying the Configuration of Multi-VRF Selection Using PBR**

To verify the configuration of the Multi-VRF Selection Using Policy-Based Routing (PBR) feature, perform the following steps. You can enter the commands in any order.

### **SUMMARY STEPS**

- **1. show ip access-list** [*access-list-number* | *access-list-name*]
- **2. show route-map** [*map-name*]
- **3. show ip policy**

### **DETAILED STEPS**

**Step 1 show ip access-list** [*access-list-number* | *access-list-name*]

To verify the configuration of match criteria for PBR multi-VRF selection, use the **show ip access-list** command. The following **show ip access-list** command output displays three subnet ranges defined as match criteria in three standard access lists:

#### **Example:**

Router# **show ip access-list**

Standard IP access list 40 10 permit 10.1.0.0, wildcard bits 0.0.255.255 Standard IP access list 50 10 permit 10.2.0.0, wildcard bits 0.0.255.255 Standard IP access list 60 10 permit 10.3.0.0, wildcard bits 0.0.255.255

## **Step 2 show route-map** [*map-name*]

Use this command to verify **match** and **set** commands within the route map:

#### **Example:**

Router# **show route-map**

To verify the route-map configuration, use the **show route-map** command. The output displays the match criteria and set action for each route-map sequence. The output also displays the number of packets and bytes that have been policy routed per each route-map sequence.

#### **Example:**

```
Router# show route-map map1 
route-map map1, permit, sequence 10
Match clauses:
Set clauses:
 ip next-hop vrf myvrf 10.5.5.5 10.6.6.6 10.7.7.7
 ip next-hop global 10.8.8.8 10.9.9.9
Policy routing matches: 0 packets, 0 bytes
Router# show route-map map2 
route-map map2, permit, sequence 10
Match clauses:
Set clauses:
 vrf myvrf 
Policy routing matches: 0 packets, 0 bytes
Router# show route-map map3 
route-map map3, permit, sequence 10
Match clauses:
Set clauses:
 global
Policy routing matches: 0 packets, 0 bytes
```
The following **show route-map** command displays output from the **set ip vrf next-hop** command:

#### **Example:**

```
Router(config)# route-map test
Router(config-route-map)# set ip vrf myvrf next-hop 
Router(config-route-map)# set ip vrf myvrf next-hop 192.168.3.2
Router(config-route-map)# match ip address 255 101
Router(config-route-map)# end
Router# show route-map
route-map test, permit, sequence 10
 Match clauses:
  ip address (access-lists): 101
 Set clauses:
  ip vrf myvrf next-hop 192.168.3.2
  Policy routing matches: 0 packets, 0 bytes
```
The following **show route-map** command displays output from the **set ip global** command:

#### **Example:**

```
Router(config)# route-map test
          Router(config-route-map)# match ip address 255 101
          Router(config-route-map)# set ip global next-hop 192.168.4.2 
          Router(config-route-map)# end
          Router# show route-map
          *May 25 13:45:55.551: %SYS-5-CONFIG_I: Configured from console by consoleout-map
          route-map test, permit, sequence 10
            Match clauses:
             ip address (access-lists): 101
            Set clauses:
             ip global next-hop 192.168.4.2
            Policy routing matches: 0 packets, 0 bytes
Step 3 show ip policy
```
<span id="page-12-0"></span>To verify the PBR multi-VRF selection policy, use the **show ip policy** command:

#### **Example:**

Router# **show ip policy**

The following **show ip policy** command output displays the interface and associated route map that is configured for policy routing:

#### **Example:**

```
Router# show ip policy 
Interface Route map<br>FastEthernet0/1/0 PBR-VRF-S
                               PBR-VRF-Selection
```
# **Configuration Examples for Multi-VRF Selection Using Policy-Based Routing**

- Defining the Match Criteria for Multi-VRF Selection Using PBR Example, page 13
- [Configuring Multi-VRF Selection in a Route Map Example,](#page-13-0) page 14

## **Defining the Match Criteria for Multi-VRF Selection Using PBR Example**

In the following example, three standard access lists are created to define match criteria for three different subnetworks. Any packets received on FastEthernet interface 0/1/0 will be policy routed through the PBR-VRF-Selection route map to the VRF that is matched in the same route-map sequence. If the source IP address of the packet is part of the 10.1.0.0/24 subnet, VRF1 will be used for routing and forwarding.

```
access-list 40 permit source 10.1.0.0 0.0.255.255
access-list 50 permit source 10.2.0.0 0.0.255.255
access-list 60 permit source 10.3.0.0 0.0.255.255
route-map PBR-VRF-Selection permit 10
 match ip address 40
 set vrf VRF1
 !
route-map PBR-VRF-Selection permit 20
 match ip address 50
  set vrf VRF2
  !
route-map PBR-VRF-Selection permit 30
 match ip address 60
  set vrf VRF3
 !
interface FastEthernet 0/1/0
  ip address 192.168.1.6 255.255.255.252
  ip vrf forwarding VRF4 
  ip policy route-map PBR-VRF-Selection
  ip vrf receive VRF1
  ip vrf receive VRF2
  ip vrf receive VRF3
```
## <span id="page-13-0"></span>**Configuring Multi-VRF Selection in a Route Map Example**

The following example shows a **set ip vrf next-hop** command that applies policy-based routing to the VRF interface named myvrf and specifies that the IP address of the next hop is 10.0.0.2:

Router(config)# **route-map map1 permit** Router(config)# **set vrf myvrf** Router(config-route-map)# **set ip vrf myvrf next-hop 10.0.0.2** Router(config-route-map)# **match ip address 101** Router(config-route-map)# **end**

The following example shows a **set ip global** command that specifies that the router should use the next hop address 10.0.0.1 in the global routing table:

Router(config-route-map)# **set ip global next-hop 10.0.0.1** 

# **Additional References**

### **Related Documents**

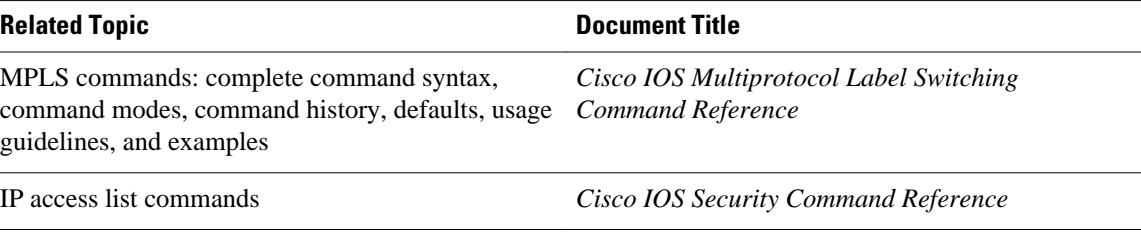

### **Standards**

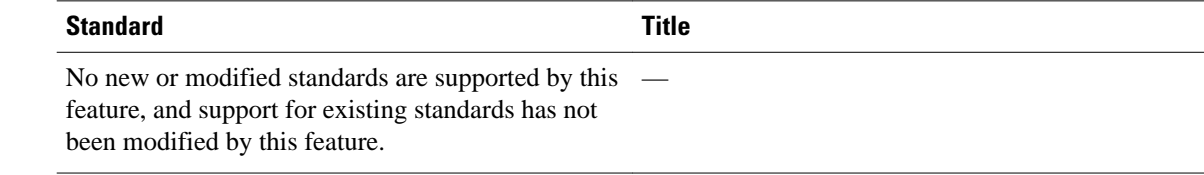

### **MIBs**

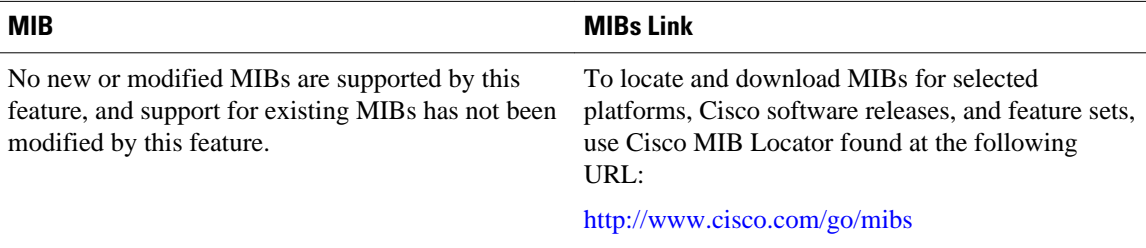

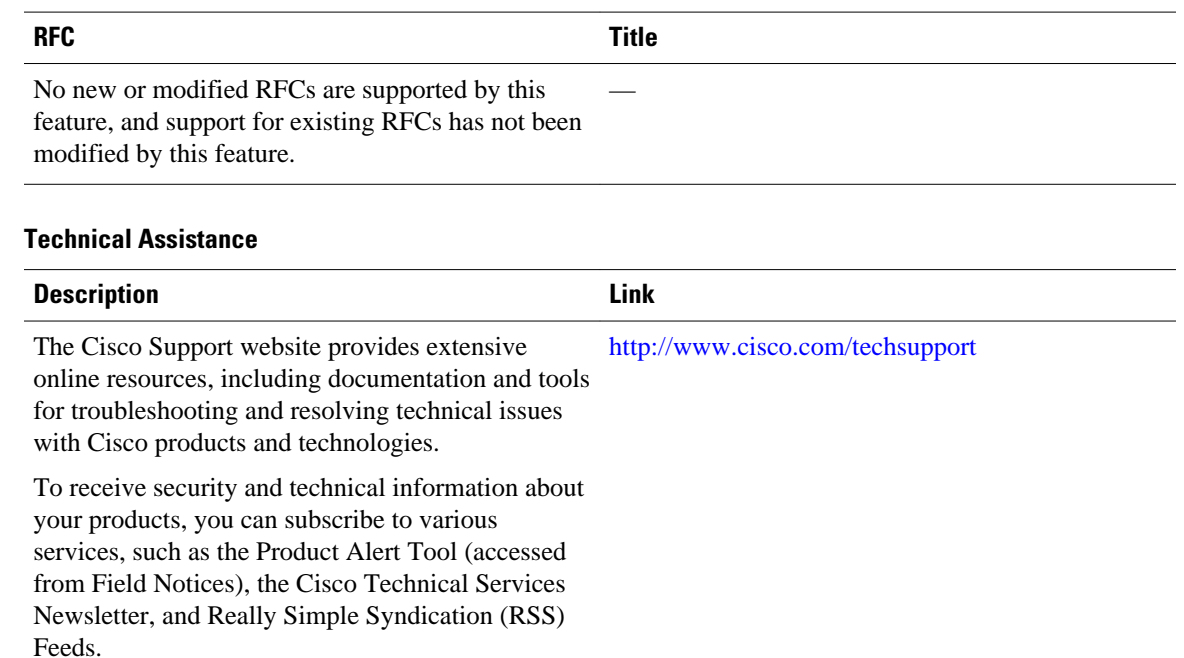

Access to most tools on the Cisco Support website requires a Cisco.com user ID and password.

# **Feature Information for Multi-VRF Selection Using Policy-Based Routing**

The following table provides release information about the feature or features described in this module. This table lists only the software release that introduced support for a given feature in a given software release train. Unless noted otherwise, subsequent releases of that software release train also support that feature.

Use Cisco Feature Navigator to find information about platform support and Cisco software image support. To access Cisco Feature Navigator, go to [www.cisco.com/go/cfn.](http://www.cisco.com/go/cfn) An account on Cisco.com is not required.

#### <span id="page-14-0"></span>**RFCs**

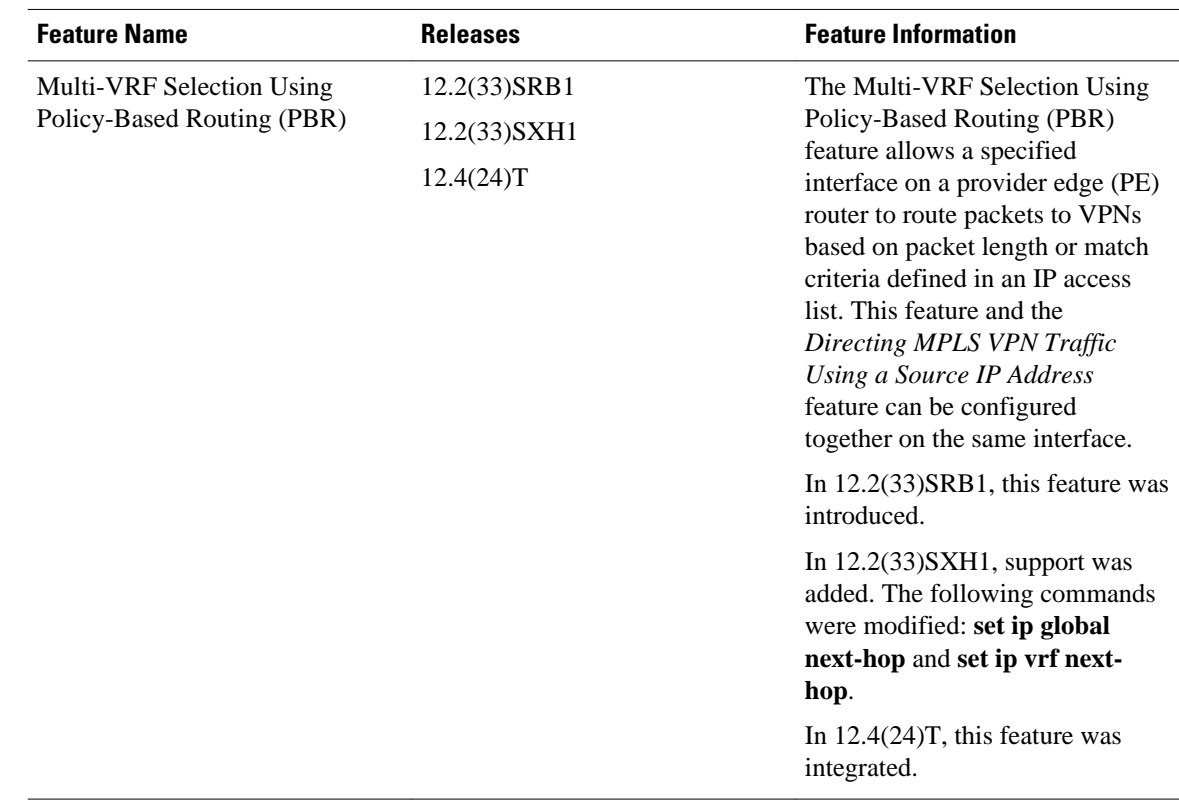

### <span id="page-15-0"></span>*Table 1 Feature Information for Multi-VRF Selection Using Policy-Based Routing*

## **Glossary**

**CE router**—customer edge router. A router that is part of a customer network and that interfaces to a provider edge (PE) router.

**Inherit-VRF routing**—Packets arriving at a VRF interface are routed by the same outgoing VRF interface.

**Inter-VRF routing**—Packets arriving at a VRF interface are routed via any other outgoing VRF interface.

**IP** —Internet Protocol. Network layer protocol in the TCP/IP stack offering a connectionless internetwork service. IP provides features for addressing, type-of-service specification, fragmentation and reassembly, and security. Defined in RFC 791.

**PBR** —policy-based routing. PBR allows a user to manually configure how received packets should be routed.

**PE router—provider edge router.** A router that is part of a service provider's network and that is connected to a CE router. It exchanges routing information with CE devices by using static routing or a routing protocol such as BGP, RIPv1, or RIPv2.

**VPN** —Virtual Private Network. A collection of sites sharing a common routing table. A VPN provides a secure way for customers to share bandwidth over an ISP backbone network.

**VRF** —A VPN routing and forwarding instance. A VRF consists of an IP routing table, a derived forwarding table, a set of interfaces that use the forwarding table, and a set of rules and routing protocols that determine what goes into the forwarding table.

**VRF-lite** —A feature that enables a service provider to support two or more VPNs, where IP addresses can be overlapped among the VPNs.

Cisco and the Cisco logo are trademarks or registered trademarks of Cisco and/or its affiliates in the U.S. and other countries. To view a list of Cisco trademarks, go to this URL: [www.cisco.com/go/trademarks.](http://www.cisco.com/go/trademarks) Third-party trademarks mentioned are the property of their respective owners. The use of the word partner does not imply a partnership relationship between Cisco and any other company. (1110R)

Any Internet Protocol (IP) addresses and phone numbers used in this document are not intended to be actual addresses and phone numbers. Any examples, command display output, network topology diagrams, and other figures included in the document are shown for illustrative purposes only. Any use of actual IP addresses or phone numbers in illustrative content is unintentional and coincidental.

© 2011 Cisco Systems, Inc. All rights reserved.